#### <u>i a a a a a a a a</u>

# 7. GESTãO dA APREndiZAGEM: RASTREAndO E ACOMPAnHAndO O USO dE OAs

**Adelina Mezzari Tanisi Pereira de carvalho**

Este capítulo apresenta informações e orientações sobre algumas possibilidades de rastreabilidade de uso e obtenção de relatórios no AVA *Moodle,* de modo a facilitar o trabalho do professor no acompanhamento da aprendizagem de seus alunos.

#### 7.1 RASTREABiLidAdE dE USO

A Educação a Distância (EAD) vem aumentando gradativamente e, com isso, cresce o número de alunos que estudam por meio dessa modalidade. Neste contexto o professor precisa gerenciar os processos de ensino e aprendizagem destes alunos nos Ambientes Virtuais de Aprendizagem (AVA), sendo necessário maior envolvimento do professor tanto na interação quanto no acompanhamento do aluno.

A interação em AVA pode servir também de alerta para o professor quando o foco é analisar o comportamento e as características de seus alunos. O alerta pode ser gerado a partir de um aluno ou de um grupo de alunos com características similares. Neste momento, o professor pode estabelecer uma comunicação personalizada e contextualizada com eles, através de intervenções direcionadas aos grupos que compartilham necessidades específicas ou não.

Acredita-se que este acompanhamento e as intervenções do professor num AVA podem resultar em aumento dos índices de aprovação e na redução da evasão. Desta forma, dados importantes sobre os alunos são gerados e podem ser rastreados e acessados através dos recursos disponíveis no AVA, como o histórico dos alunos em utilizar os objetos de aprendizagem (OA) disponíveis, suas avaliações, comunicações por *chat*, *e-mail*, tempo de utilização dos recursos, entre outros.

Estas ações possibilitam a avaliação formativa e o acompanhamento do aluno, conforme mostra a Figura 7.1. A avaliação formativa tem por objetivo informar o aluno e o professor sobre o rendimento no processo de ensino e aprendizagem. Este tipo de avaliação considera cada estágio no processo de aprendizado do aluno e permite ao professor avaliar este processo e fazer alterações, caso necessário, para garantir a qualidade e efi ciência. É importante que este *feedback* seja fornecido ao aluno o mais breve possível para que possam ser corrigidos os eventuais erros e deficiências.

> **Avaliação Diagnóstica e Avaliação Somativa** Além da avaliação formativa existem mais dois tipos: a avaliação diagnóstica e a somativa. A avaliação diagnóstica tem por objetivo diagnosticar os pontos fortes e fracos do aluno em uma determinada área de conhecimento. A avaliação somativa é, geralmente, aplicada no final do processo de aprendizagem e serve para saber se o aluno aprendeu ou não.

No ambiente de aprendizagem de EAD, as atividades realizadas pelo aluno servem de suporte para o ensino e aprendizagem. Tais atividades podem ser mensuradas através de por um conjunto de ferramentas utilizadas em diferentes momentos no processo de aprendizagem.

Todo este processo envolve um conjunto de técnicas em estatística e inteligência artificial que tem como objetivo obter conhecimento novo, útil, relevante e trivial. Para se alcançar o objetivo proposto, é preciso obter do AVA a grande massa de dados gerada por ele. Os dados gerados, para serem aproveitados, devem ser minerados e depois extraídos, de modo que se possa obter conhecimento sobre as ações executadas pelos alunos nos AVAs. Para aplicar o uso da mineração de dados, é preciso seguir as etapas deste processo que incluem classificação, clusterização (agrupamento), estimativas (regressão), associação e outros.

## , , , , , , , , , , , ,

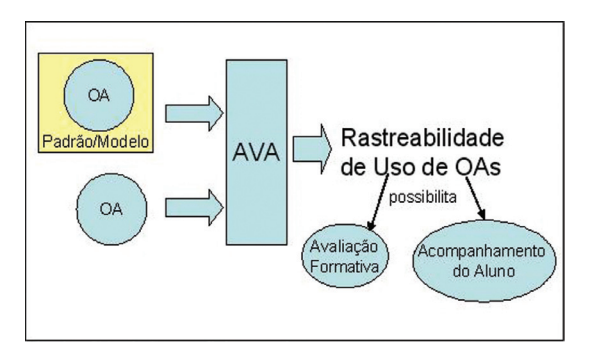

Figura 7.1 – Rastreabilidade de uso de objetos de aprendizagem.

O rastreamento do uso dos objetos de aprendizagem é mais eficiente quando o objeto estiver encapsulado seguindo um modelo, um padrão ou quando inseridos em um AVA, conforme é apresentado na Figura 7.1.

O padrão SCORM (*Sharable Content Object Reference Model*) é um exemplo, em que os dados estão inseridos num conjunto de elementos que permite a rastreabilidade das ações executadas pelos usuários.

As ações executadas nos AVAs são registradas e podem ser acompanhadas pelos relatórios gerados e/ou mineração de dados. Os AVAs oferecem um ambiente muito rico em atividades, recursos e documentação para alunos e professores, todas estas informações estão armazenadas em um banco de dados que pode ser utilizado para obter ainda mais informações além daquelas geradas pelos relatórios disponíveis no sistema. Nesses ambientes, os alunos podem buscar a solução de suas dúvidas através de ferramentas como o *chat* ou o fórum e interagir com seus colegas e professores. Portanto, não basta que o professor disponibilize materiais nesses ambientes, é preciso ter o acompanhamento constante do desempenho de seus alunos, incentivá-los a utilizar os recursos disponíveis e também mediar as discussões e participações em fórum. (KAMPFF, 2010)

Todo esse envolvimento do professor e dos alunos é que vai gerar o banco de dados para a mineração e a rastreabilidade do aluno no uso dos objetos de aprendizagem. A possibilidade do rastreamento de uso dos OAs em um AVA permite ao professor conhecer melhor seus alunos, para depois projetar e desenvolver OAs que sejam cada vez mais atrativos e produtivos para eles. O sistema *Moodle* está sendo muito utilizado em instituições de ensino no Brasil. Este sistema fornece um conjunto de relatórios que possibilitam o rastreamento do uso dos OAs no ambiente bem como as ações mais executadas.

#### 7.2 O MOdELO SCORM

O SCORM, conforme apresentado no Capítulo 6, é um modelo de recomendações para conteúdos e serviços de *e-learning* (DUTRA, 2008) e possui características de interoperabilidade, reusabilidade e portabilidade que possibilitam a utilização de objetos de aprendizagem em diferentes plataformas. A utilização de objetos de aprendizagem SCORM permite rastrear as ações do aluno dentro dos AVAs, possibilitando a avaliação formativa e o acompanhamento sistemático do aluno. O SCORM possui um conjunto de elementos que podem ser coletados na ativação e finalização do OA ou que podem ser programados. Estes elementos permitem o rastreamento da utilização dos objetos SCORM em ambientes de aprendizagem.

Um destes elementos é o tempo de sessão total, que registra o tempo que o aluno gastou na última sessão do objeto SCORM. De posse desses dados, o professor pode comparar o tempo que os alunos estão levando para navegar nesses objetos. A medida de progresso é outro elemento que permite ao professor verificar se o aluno chegou ao final ou não de um objeto de aprendizagem. Se este elemento tiver o valor "not attempted" significa que o objeto não foi executado, "*incomplete*" o objeto não foi executado até o fi nal e "*completed*" foi executado até o final.

A seguir são apresentados os elementos do SCORM que podem ser utilizados para rastreabilidade de uso dos objetos de aprendizagem (DUTRA, 2008, p.7):

- *Comments From Learner* (cmi.comments\_from\_learner): contém comentários e textos do aprendiz sobre o objeto.
- *Comments From LMS* (cmi.comments\_from\_lms): contém comentários e anotações do objeto de aprendizagem com o objetivo de serem mostrados para os aprendizes.
- *Completion Status* (cmi.completion\_status): indica quando o aprendiz terminou o objeto de aprendizagem.
- *Interactions* (cmi.interactions): define informações pertinentes às interações (testes, exercícios, etc.) com o propósito de medição ou avaliação.
- *Learner Name* (cmi.learner\_name): representa o nome do aprendiz que está executando o objeto de aprendizagem.

# \_\_\_\_\_\_\_\_\_\_\_

- Objectives (cmi.objectives): especifica os objetivos de aprendizagem ou performance associados com cada OA.
- *Progress Measure* (cmi.progress\_measure): mede o progresso que o aluno está tendo navegando pelo SCO.
- *Scaled Passing Score* (cmi.scaled\_passing\_score): valor para considerar atingido o objetivo.
- Score (cmi.score): identifica a pontuação do aluno para um OA.
- Session Time (cmi.session\_time): identifica o tempo que o aluno gastou na sessão corrente do OA.
- Success Status (cmi.success status): indica quando o aluno finalizou com sucesso o SCO.
- Total Time (cmi.total time): identifica o tempo total acumulado de todas as sessões na tentativa corrente do aluno.

Para registrar estes elementos é necessário que o desenvolvedor do objeto de aprendizagem insira comandos para invocar o registro destas informações ou faça a alteração em OAs existentes. Por fim, é necessário empacotar esses objetos em uma unidade de aprendizagem SCORM.

## 7.2.1 Módulo de Relatórios do Moodle

O módulo de relatórios disponível no *Moodle* apresenta algumas opções para fi ltrar ações e atividades e permite o acompanhamento das ações executadas pelos alunos. Quando os objetos de aprendizagem são encapsulados utilizando um padrão, esse conjunto de informações é ainda maior e mais significativo e pode ser obtido também pelos relatórios disponíveis nos AVAs.

O *Moodle* oferece a opção de geração de relatórios a partir da seleção dos sequintes filtros:

- *Cursos*: selecionar o nome do curso.
- *Grupos*: selecionar o nome do grupo ou todos os grupos.
- *Participantes*: selecionar o nome do participante ou todos os participantes.
- *Data*: selecionar uma data ou todos os dias.
- *Atividades*: selecionar uma atividade ou todas as atividades.
- *Ações*: selecionar uma ação ou todas as ações. Ações disponíveis: ver, acrescentar, atualizar, excluir, todas as mudanças.
- *Visualização*: selecionar a forma de visualização (mostrar na página, *download* em formato *text*, ODS ou *excel*).

A partir da seleção dos filtros indicados anteriormente, o relatório será exibido com as seguintes colunas: hora, endereço IP, nome completo, ação, informação (recurso).

A Figura 7.2 apresenta o relatório a partir da seleção dos seguintes filtros: curso (Proeja 2 2010/1), grupos (todos), participantes (aluno1), data (todos os dias), atividades (todas as atividades), ações (todas as ações), visualização (mostrar na página).

| Informática - Proeja 2 - 2010/1 - Profa.                                    |                    |                    | aluno 1, Todos os dias (UTC-3) |                                          |                                                                            |                  |  |
|-----------------------------------------------------------------------------|--------------------|--------------------|--------------------------------|------------------------------------------|----------------------------------------------------------------------------|------------------|--|
| Informática - Proeja 2 - 2010/1 - Profa. Tanisi V Todos os grupos V aluno 1 |                    |                    |                                | v Todos os dias                          | V Todas as atividades                                                      | V Todas as ações |  |
|                                                                             |                    | Mostrar na página  |                                | Obter estes logs                         |                                                                            |                  |  |
|                                                                             |                    |                    | Mostrando 11 registros         |                                          |                                                                            |                  |  |
| Hora                                                                        | <b>Endereço IP</b> | Nome completo      | Acão                           | Informação                               |                                                                            |                  |  |
| Mon 14 June 2010, 14:36                                                     | 43.54.123.13       | alunn <sub>1</sub> | course view                    | Informática - Proesa 2 - 2010/1 - Profa. |                                                                            |                  |  |
| Mon 14 June 2010, 14:36                                                     | 43.54.123.13       | aluno 1            | upload upload                  |                                          | /usr/local/www/moodledata/725/moddata/assignment/3201/4190/Exercicio 3.xls |                  |  |
| Mon 14 June 2010, 14:36                                                     | 43.54.123.13       | aluno 1            | assignment upload              | Enviar Exercício 3                       |                                                                            |                  |  |
| Mon 14 June 2010, 14:35                                                     | 43.54.123.13       | aluno 1            | assignment view.               | Ermar Exercício 3                        |                                                                            |                  |  |
| Mon 14 June 2010, 14:34                                                     | 43 54 123 13       | alunn 1            | course you                     | Informática - Proeja 2 - 2010/1 - Profa. |                                                                            |                  |  |
| Mon 14 June 2010, 14:34                                                     | 43.54.123.13       | aluno 1            | assignment view                | Erwist Exercício 1                       |                                                                            |                  |  |
| Mon 14 June 2010, 14:34                                                     | 43 54 123 13       | aluno 1            | course yew                     | Informática - Proeja 2 - 2010/1 - Profa. |                                                                            |                  |  |
| Mon 14 June 2010, 14:34                                                     | 43.54.123.13       | aluno 1            | assignment view                | Emiar Exercício 3                        |                                                                            |                  |  |
| Mon 14 June 2010, 14:34                                                     | 43 54 123 13       | aluno 1            | resource view                  | Exercício 3                              |                                                                            |                  |  |
| Mon 14 June 2010, 14:34                                                     | 43:54.123.13       | aluno 1            | course enrol                   | Informática - Proeja 2 - 2010/1 - Profa. |                                                                            |                  |  |
| Mon 14 June 2010, 14:34                                                     | 43.54.123.13       | aluno 1            | course view                    | Informática - Proeia 2 - 2010/1 - Profa. |                                                                            |                  |  |

Figura 7.2 – Relatório da seleção dos filtros: curso, grupos, participantes, data, atividades, ações e visualização.

A partir da avaliação do relatório é possível observar em que dias e horários o "aluno 1" acessou o recurso "Exercício 3" para visualização e *upload*.

Este relatório permite ao professor verificar se um determinado recurso está sendo acessado ou não e a frequência de acesso dos participantes. Com estas informações o professor pode reavaliar a construção de um OA ou material que esteja sendo pouco acessado/utilizado no ambiente.

O acesso dos alunos aos recursos também pode ser verificado, o que permite ao professor identificar os alunos que não estão acessando os recursos disponíveis no AVA. Com esta informação, o professor pode entrar em contato com os

# \_\_\_\_\_\_\_\_\_\_\_

alunos com o objetivo de verificar o que está acontecendo e realizar as alterações necessárias no ambiente para diminuir a possibilidade de evasão destes alunos.

Além do relatório apresentado na Figura 7.2, o Moodle apresenta os seguintes relatórios:

*Relatório de Atividades*: este relatório apresenta o nome da atividade (recurso ou objetos de aprendizagem), o número de visualizações e o último acesso. A Figura 7.3 apresenta o relatório das atividades no qual se pode observar que a atividade "Formatação e Cálculo Simples" foi acessada 42 vezes, e indica que esta atividade teve um número de acessos significativos no ambiente, se comparada à atividade "Histórico e conceitos" que obteve 11 acessos.

Com este relatório é possível conhecer as atividades com maior e menor número de acessos. Esta informação pode ajudar o professor na identificação de OAs que devem ser reconstruídos para que possam tornar-se um recurso mais atrativo para os alunos.

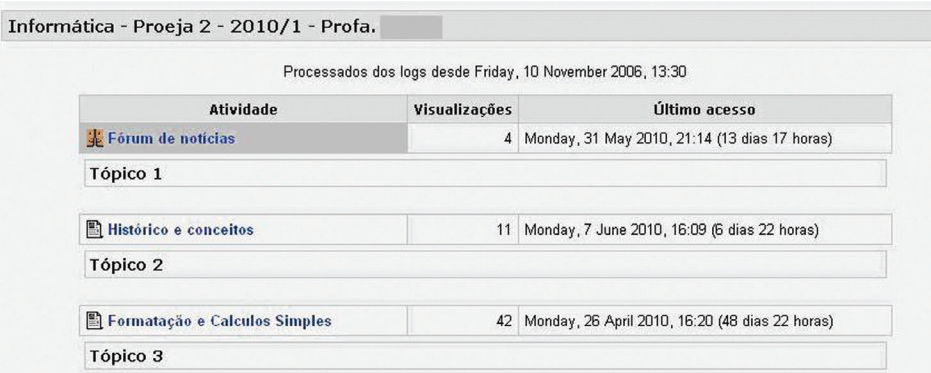

Figura 7.3 – Relatório das atividades quanto aos acessos no ambiente.

**Relatório de Participação:** para geração deste relatório o professor pode preencher os sequintes filtros:

- *Módulo de Atividade*: Selecionar uma atividade dentre as atividades disponíveis nos cursos.
- *Olhar o verso*: dias anteriores que se deseja gerar o relatório.
- *Mostrar só*: selecionar uma das opções: administrador, autores de curso, tutor, estudante, *guest, question creator*.

• *Mostrar ações*: selecionar se o relatório de baseia na visualização das atividades, das mensagens ou em ambos.

Este relatório permite verificar se um aluno acessou ou não uma determinada atividade e o número de acessos que realizou. Esta informação possibilita uma análise comparativa entre alunos, número de acessos e atividade.

*Logs* **da Última Hora:** este relatório apresenta as seguintes informações: hora, endereço IP, ação, informação. Ele permite verificar as ações realizadas pelos usuários/alunos.

A partir da Figura 7.4 é possível observar que o "aluno 1" acessou a atividade "enviar exercício 3" várias vezes no dia 14 de junho de 2010. Este relatório pode ser utilizado para analisar a interação de um aluno com o AVA no que diz respeito à frequência e recursos acessados.

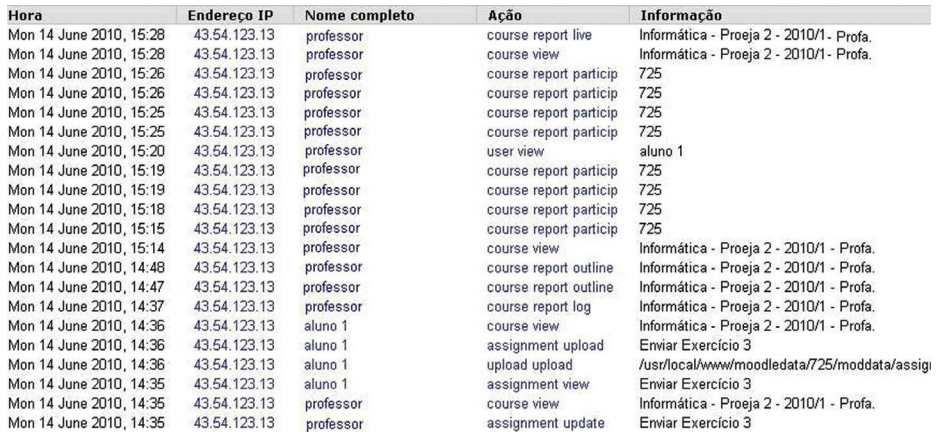

Figura 7.4 – Relatório com informações: hora, endereço IP, ação e informação para verificar ações realizadas pelos usuários/alunos.

**Estatísticas:** o relatório de estatísticas possui os seguintes filtros:

*Curso*: selecionar o curso.

*Tipo de relatório*: todas as atividades (docentes e alunos), todas as atividades dos alunos (acessos e mensagens); estudante, todas as atividades dos alunos (acessos e mensagens); *guest*, todas as atividades dos alunos (acessos e mensagens); tutor, acessos (docentes e alunos), mensagens (docentes e alunos).

# \_\_\_\_\_\_\_\_\_\_

*Período* – último: semana, meses, anos.

O relatório é apresentado na forma de um gráfico com a data e a quantidade de acessos por aluno e professor. Abaixo, neste gráfico as mesmas informações são apresentadas na forma de uma tabela (Figura 7.5).

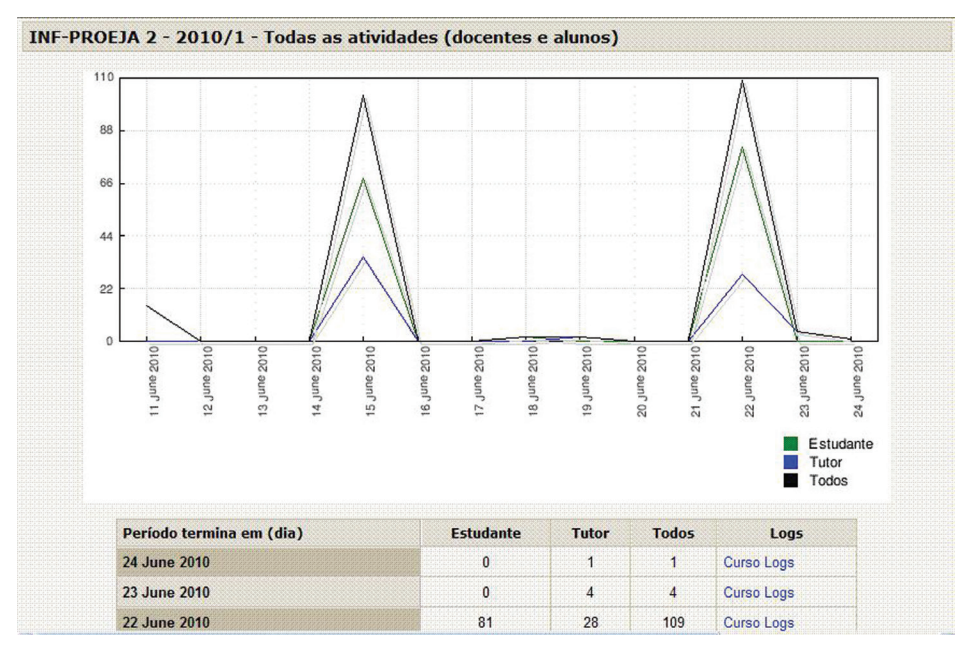

Figura 7.5 – Relatório de Estatísticas.

O usuário pode selecionar a opção "Curso Logs" que aparece ao lado de cada uma das datas para verificar quais foram as ações realizadas sobre as atividades disponíveis no curso.

#### 7.2.2 Mineração de Dados

O volume de dados gerados e armazenados em bases digitais tem aumentado a cada dia. Isto ocorre em todas as áreas incluindo na da educação. Nesta área, em especial, os esforços para analisá-los são de extrema importância, pois os dados disponíveis podem fornecer elementos relevantes para serem aplicados no ensino e aprendizagem. Neste contexto, "Minerar Dados" (*Data Mining*) é a possibilidade de obter informações relevantes a partir da análise em bancos de dados

dos ambientes virtuais (DEOGUN, 1997). A mineração de dados na educação pode proporcionar ao professor conhecimento sobre: a frequência de acesso a uma determinada atividade, a nota obtida em uma tarefa realizada, a participação nas tarefas a serem desenvolvidas e outras.

Em ambientes de ensino e aprendizagem presenciais é mais fácil conhecer o aluno e buscar as respostas sobre o seu aprendizado. Em ambientes virtuais de aprendizagem as informações sobre o comportamento do aluno em relação às atividades propostas, materiais disponíveis e até a frequência com que ele acessa os recursos devem ser pesquisadas pelos professores em relatórios.

As técnicas de mineração de dados podem auxiliar na análise de um sistema de ensino a distância na Internet. A mineração de dados é, portanto, uma forma de explorar e analisar dados, para identificar regras, padrões ou desvios. É um processo de extração das informações, previamente desconhecidas e potencialmente úteis, a partir das grandes bases de dados, por meio de técnicas eficientes para descoberta de conhecimento. A mineração de dados envolve as áreas de banco de dados, inteligência artificial e estatística. Sendo assim, minerar bases de dados pode ajudar a localizar informações relevantes sobre determinado assunto. Para isso é preciso identificar o que se pretende obter com o processo de mineração, definir o objetivo da mineração, verificar os dados que estão disponíveis ou a possibilidade de obtê-los.

A mineração de dados compreende as seguintes etapas:

- Seleção dos dados: definir o conjunto de dados que é relevante para a análise.
- *Limpeza dos dados*: tratar os dados inconsistentes, ausentes, valores desconhecidos.
- *Transformação dos dados*: organizar os dados para o processo de mineração.
- *Mineração dos dados*: aplicação de técnicas de mineração de dados para a descoberta de padrões.
- *Interpretação dos resultados*: análise dos dados gerados e a aplicação de técnicas de visualização para apresentação destas informações aos usuários.

Os resultados gerados na mineração de dados podem permitir ao professor identificar as sequintes informações:

# ,,,,,,,,,,,

- *Padrões de acesso*: quais objetos são acessados, por quais usuários e o número de acessos.
- *Realização de atividades:* que atividades são concluídas ou não pelos alunos.
- *Objetos e recursos de aprendizagem mais acessados:* quais objetos têm um maior número de acesso.
- *Relação entre objetos de aprendizagem:* buscar uma relação de acesso entre objetos de aprendizagem.
- *Características dos alunos:* relação do perfi l do aluno em relação aos recursos e à forma de acesso aos objetos de aprendizagem.

A partir da descoberta de conhecimento em AVA é possível que o professor realize a avaliação formativa, com o objetivo de acompanhar o processo de ensino e aprendizagem e também de corrigir falhas existentes nele .

## 7.3 COnCLUSÕES

A rastreabilidade de uso de objetos de aprendizagem em AVAs é um recurso importante para possibilitar a avaliação formativa e o acompanhamento do aluno. O *Moodle* possui um conjunto de relatórios que possibilitam ao professor acompanhar a evolução do aluno e verificar se ele está atingindo os objetivos propostos na realização das atividades. O acompanhamento destes relatórios por parte dos professores permite a identificação de alunos com problemas ao longo do processo de ensino e aprendizagem e a definição de um conjunto de ações para melhorar este cenário. Além disso, o professor também pode reavaliar o seu método de ensino e realizar mudanças com o objetivo de torná-lo mais eficiente e produtivo.

## **REFERÊNCIAS**

DEOGUN, J. S. et al. Data Mining: Trend in Research and Development. In: Lin, T.Y.; Cercone, N. **Rough sets and Data Mining: analysis for imprecise data.** Springer Verlag Publishers, Birkhäuser, 1997.

DUTRA, R. L. S.; TAROUCO, L. M. R.; PASSERINO, L. **Avaliação formativa usando objetos de aprendizagem SCORM.** 2008. Disponível em: <http://www.cinted.ufrgs.br/ renote/jul2008/artigos/5e\_renato.pdf>. Acesso em: 8 set. 2010.

FERREIRA, A. et al. Ferramentas de autoria de curso baseado em *web*, um estudo e uma experiência (relato de um grupo de pesquisa). In: COLLINS, H; FERREIRA, A (Org*.)* **Relatos de experiência de ensino e aprendizagem de línguas na Internet.** Campinas: Mercado de Letras, 2004.

KAMPFF, Adriana Justin Cerveira. **Mineração de dados educacionais para geração de alertas em ambientes virtuais de aprendizagem como Apoio à prática docente**. 2009. Disponível em: <http://www.lume.ufrgs.br/bitstream/handle/10183/19032/000734349.pdf?sequence=0>. Acesso em: 8 set. 2010.